## **UpToDate アカウント登録ガイド**

UpToDate とは、診療の際、医師が遭遇する疑問に、即座に実用的な回答を得られるようデザインさ れた更新型電子教科書です。松岡キャンパス内でのみアクセス可能ですが、アカウント登録をすれば学 外からの利用も可能です。

アカウント作成から 90 日間は学外から利用可能ですが、それ以降は期限切れとなりますので定期的 にキャンパス内ネットワークからログインをしてください。

<アカウント登録方法>

松岡キャンパス内ネットワーク環境内で,電子カルテ または 福井大学附属図書館 HP→電子リソー ス→医学・生物学から UpToDate にアクセス

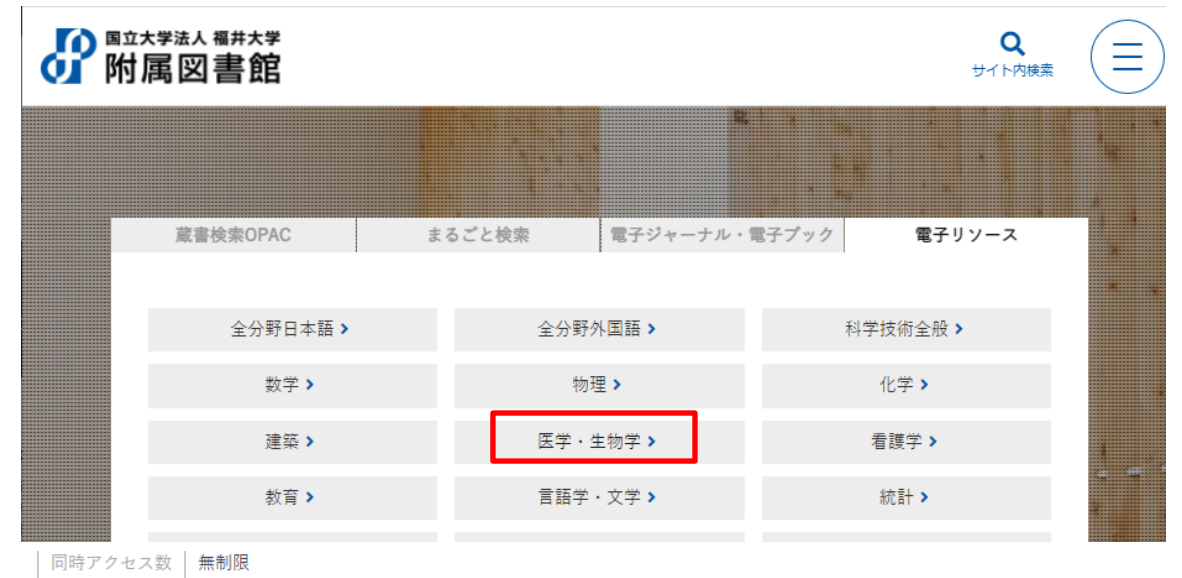

**I.** [Register] (登録) をクリックします。

日本語表記に変更したい場合は,「University of Fukui Faculty of Medical Sciences」を クリックし「Language」で「日本語」を選択します。検索は日本語表記で行うことができます。本文は英 語です。

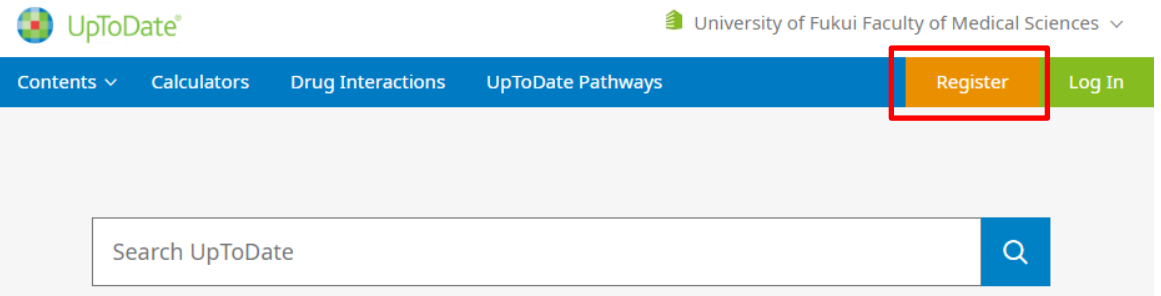

## **II.** 登録フォームに記入します。

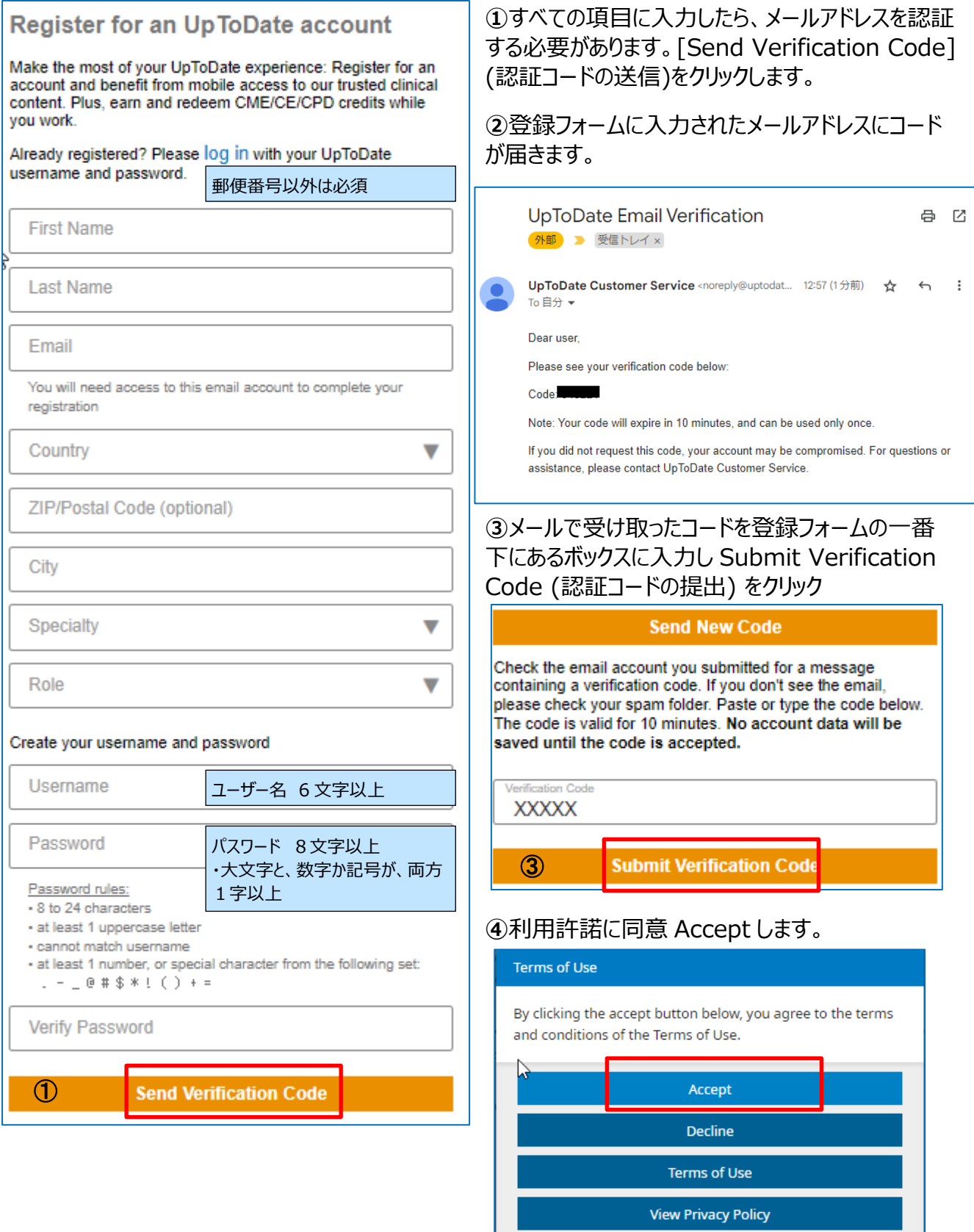

## **⑤**画面右上に名前が出ていればアカウント作成

完了、学外からも利用することができます。一連の作業は、10 分以内に完了してください。

Q & A

- Q1 ユーザー名やパスワードを変更したい。
- A1 名前をクリックしてマイアカウントにアクセスしてください。

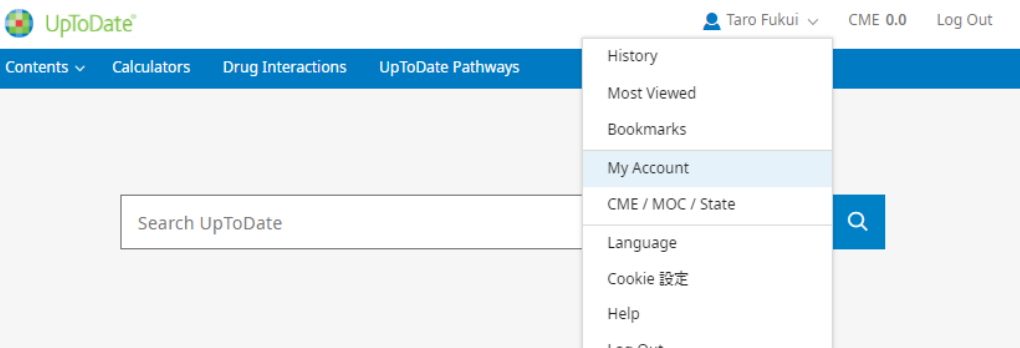

- Q2 他の施設で UpToDate のユーザー名を既に作成して使っていたが引き続き使いたい。
- A2 他の施設で作成したユーザー名とパスワードでログインします。これまでに記録された CME/CE/ CP 単位とアカウント設定が保持されます。
- Q3 ユーザー名やパスワードを忘れた
- A3 ログインボックス右下の「Forgot Username or Password」を クリックします。

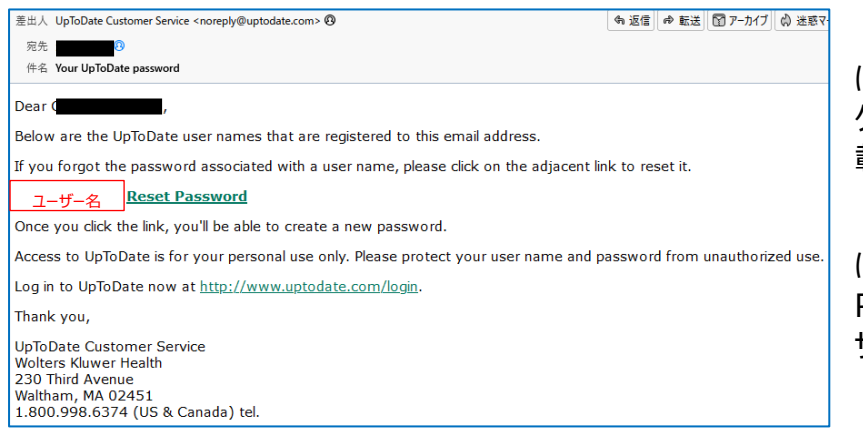

パスワードをリセットする場合 は、Reset Password をクリッ クします。リンクとユーザー名が記 載されたメールが届きます。

ユーザ―名が分からない場合 は本メールの Reset Password の左側部分がユー ザー名となります。

- Q4 オフラインで使いたい。
- A4 1. アプリストアで「UpToDate」をダウンロードします。

2. UpToDate モバイルアプリを開き、ユーザー名とパスワードでログインします。アプリがユーザー 名とパスワードを記憶するので、ログインが必要なのは 1 回のみです。端末 2 台にまでインストー ルできます。情報更新が必要な場合は誘導するコメントが表示されます。

- Q5 メールアドレスは大学のものを使うのか?
- A5 フリーメールなどの個人メールでも構いません。卒業や異動などで大学メールが利用できなくなる 場合を想定すると個人メールの方が継続的にご使用いただけます。もし登録したメールアドレスが 利用できなくなる場合は、利用できる期間内にマイアカウントで変更しておくとよいでしょう。

## 使える情報

〇症状で検索できる→疾病の名称がわからなくてもひとまず症状で検索できます。

〇Society Guideline Links で各国によるガイドラインの違いを見ることができます。

〇UpToDate 内の画像は、講義内、医局勉強会など学内での学術的利用を目的としている場合は UpToDate の出展付きで PowerPoint に貼り付けて利用が可能です。学会利用などそれ以外の利 用については、「フィードバック」で問合せることができます。商業利用でなく学術的利用の場合はほぼ許 可されるようです。

〇References の論文リストから「Find it at University of Fukui」をクリックすると、福井大学での論 文入手方法の候補が表示されます。学外アクセスの場合は表示されませんが、PubMed リンクから福 井大学の論文入手方法へリンクされています。

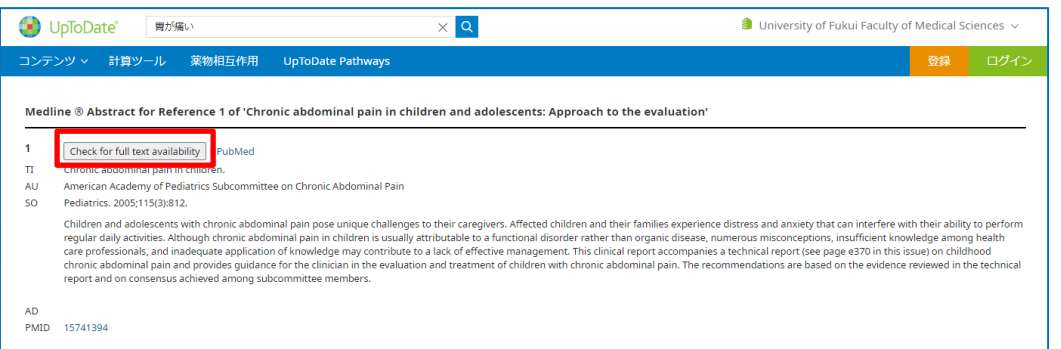

〇薬物相互作用を調べることができる→米国 FDA 基準による薬剤情報を基に飲み合わせ結果一覧が 表示されます。

〇UpToDate Pathways: COVID-19: Anticoagulation in adults with COVID-19

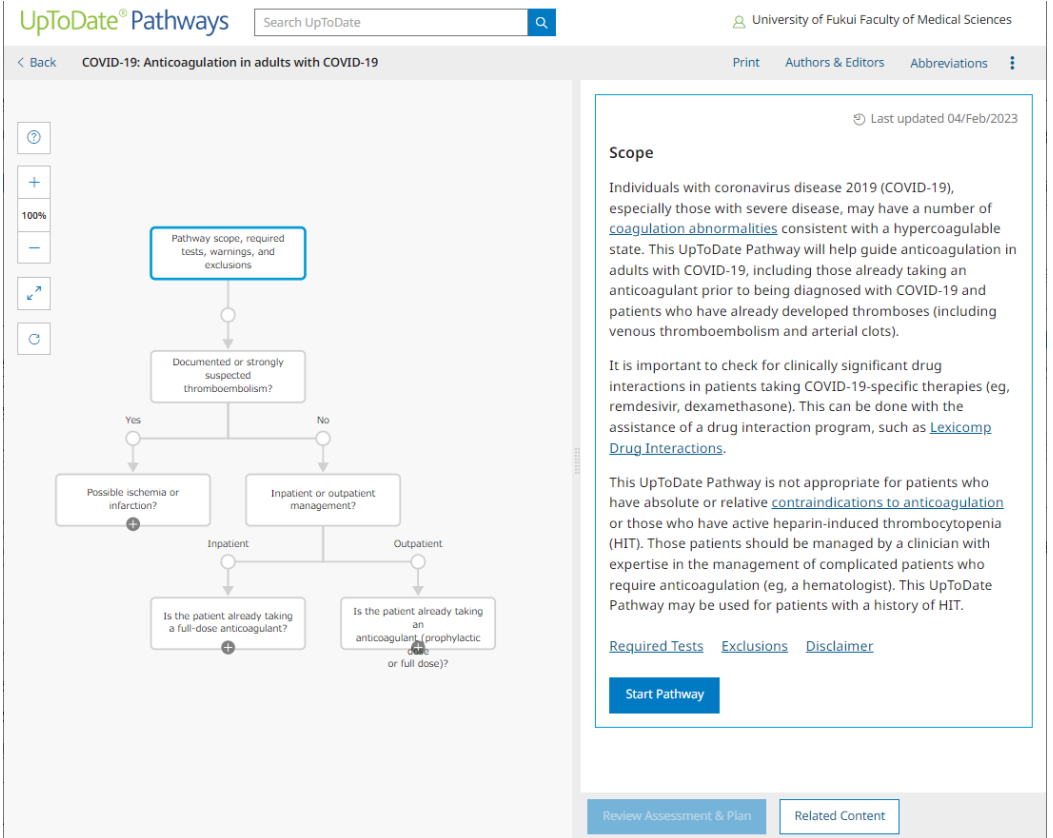